## **AD/LDAP Server**

## LDAP Server

To enable the LDAP Server in FactoryStudio, please go to Info>Project>Settings. Then, type the LDAP server's name in the AD/LDAP Server field.

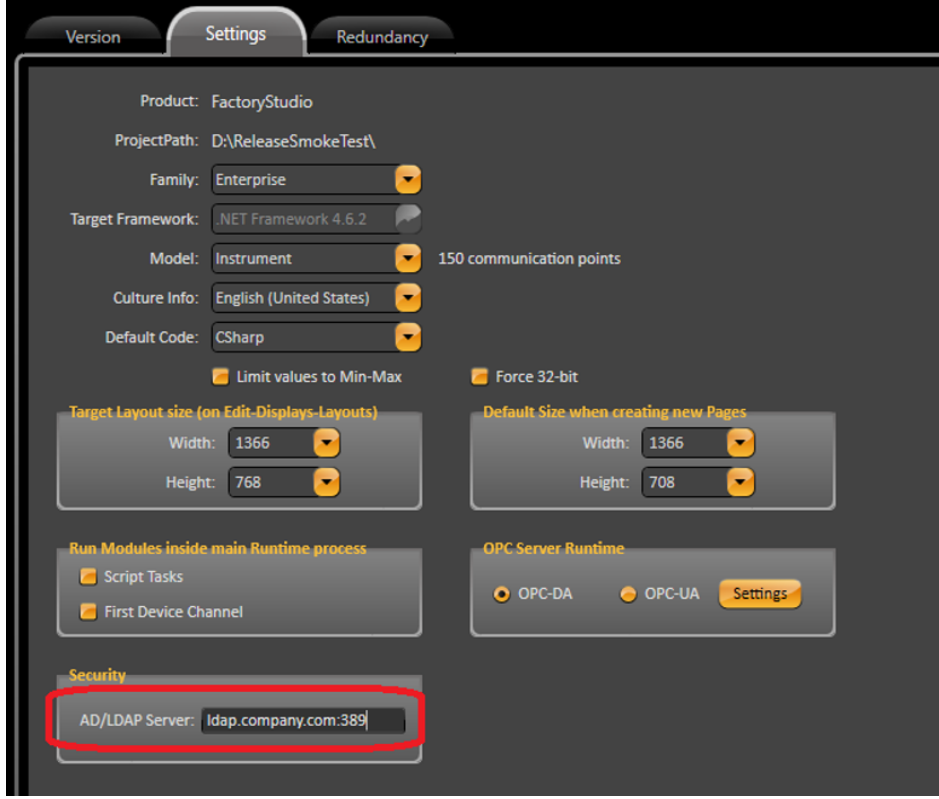

To integrate the LDAP Server, the only customization that you need to do is use the AD/LDAP Server under Info > Project > Settings.

The project Client.LogOn() method in the LOGON page will work properly after enabling the LDAP Server.

When this method is called, it will check the project for an Engineering user. If none are found, it will check for a runtime user. If no runtime users are found, it will check for a LDAP user if the LDAP Server is configured. The first user that is found and validated will be the user that is logged into the project.

After the user validation, the user's Windows group will determine which project Security Permission will be used. It will search in the project Security Permission for the same Windows Group name. If it finds the exact same name, the Security Permission will be used in the project for the logged in User. If any names match, the guest permission will be used.